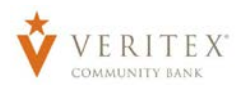

## **Creating New Online Users**

- 1. Select the 'User Management' option under the 'Commercial' menu.
- 2. Click the 'Add User' button to add a new online banking user.

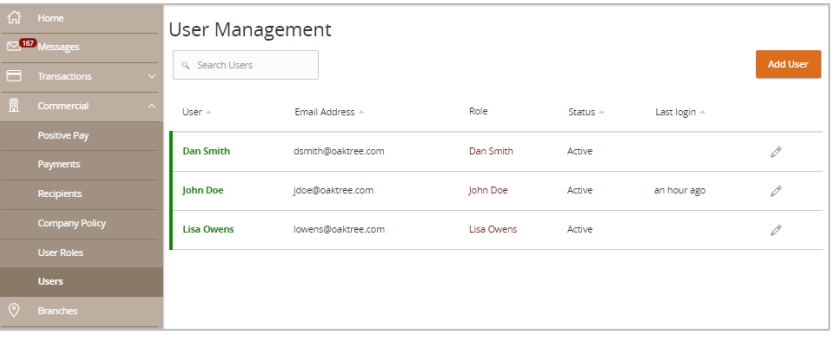

- 3. Enter all fields on the form. Login ID and Password requirements are listed on the right side of the screen.
- 4. Assign a User Role to the user.
- 5. Click the 'Save New User Details' button when done.

**NOTE:** If the new user requires entitlements different than any existing user role, copy an existing user role, make the necessary changes and then assign to the new user.

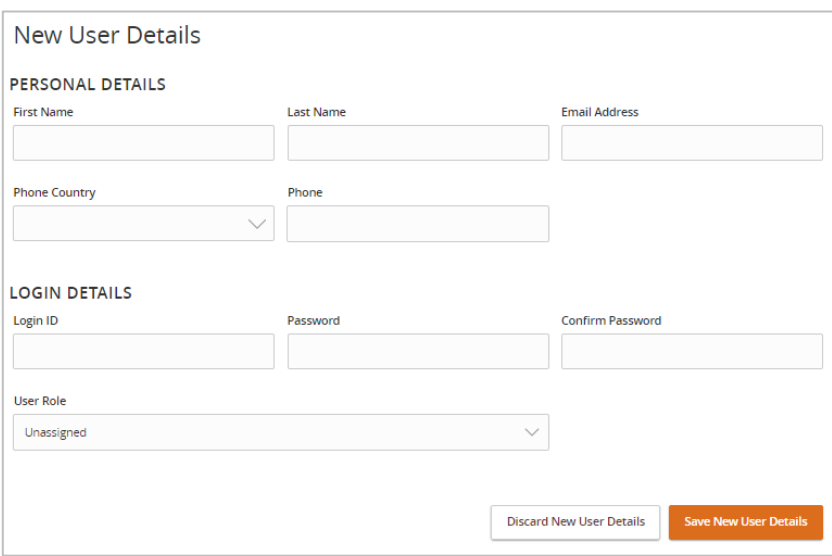

## **Existing Online Users**

1. Click the pencil icon next to an existing user to be updated.

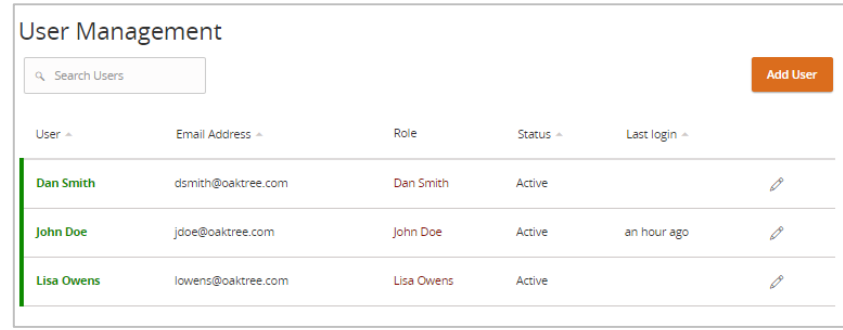

Questions? Call our customer support. Phone: 833-VERITEX (833-837-4839) or 469-443-9912

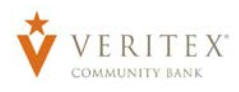

- 2. Click 'Edit Status' to 'Deactivate User' to disallow a user from logging in without completely deleting the user.
- 3. Click the 'Current Role' drop down menu to update the 'User Role' for a user. Click 'Update Role' upon completion.

## **Note:** The user role update will go into effect the upon the user's subsequent logon after the change has been made.

4. Click the 'Delete' button to delete the online user.

## Corporate User Management

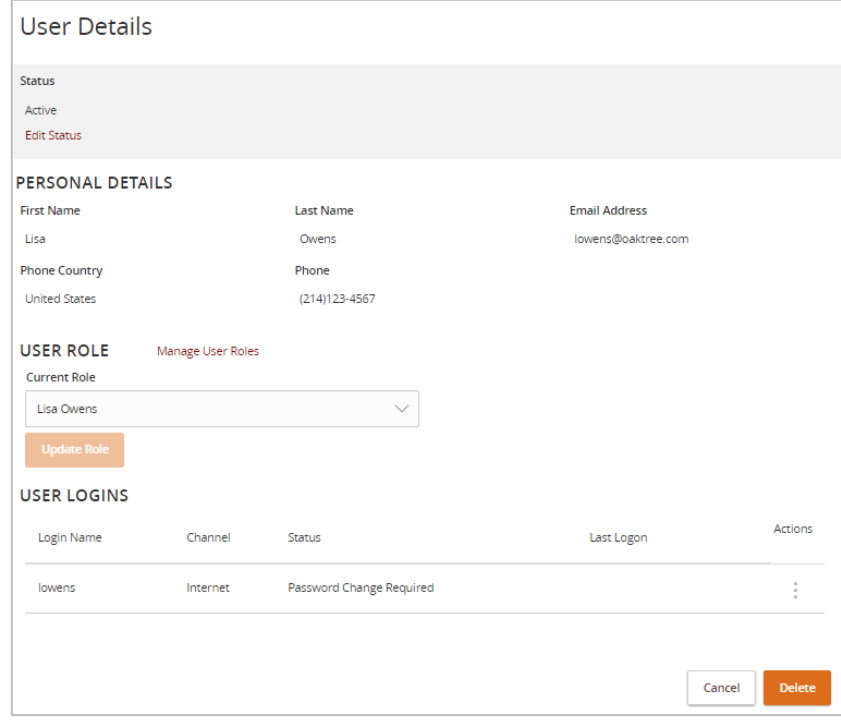

Questions? Call our customer support. Phone: 833-VERITEX (833-837-4839) or 469-443-9912